# KF8F3132——PWM5 样例程序

引 言う しょうしょう しゅうしょう しゅうしょく しゅうしょく

本应用笔记提供了 KF8F3132—PWM5 单输出、半桥输出、全桥输出 相关的配置信息以及如何能够快速的理解并上手使用该模块的一些 配置方式。

本应用笔记须与 KF8F3132 数据手册结合使用。

寄存器

### 寄存器使用说明

### OSCCTL:系统控制寄存器

寄存器OSCCTL: 系统频率控制寄存器(地址:2FH)

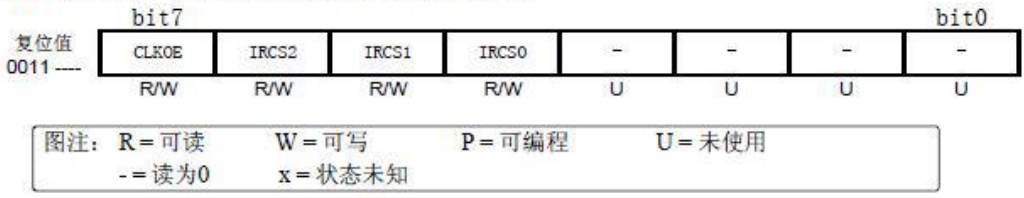

#### OPTR:选择寄存器

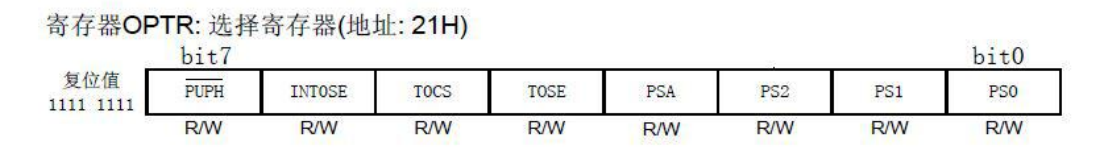

### TR1:P1 口方向控制寄存器

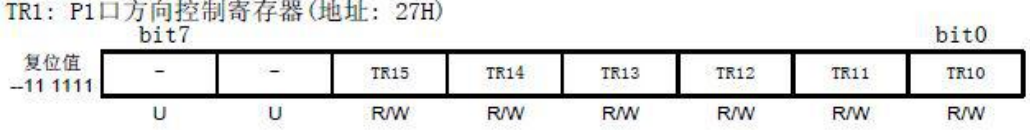

#### TR2:P2 口方向控制寄存器

寄存器2.13: TR2: P2口方向控制寄存器(地址: 26H)

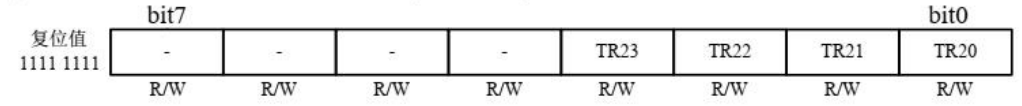

### P1LR: P1 口输出锁存寄存器

寄存器P1LR: P1口输出锁存寄存器(地址: 47H)

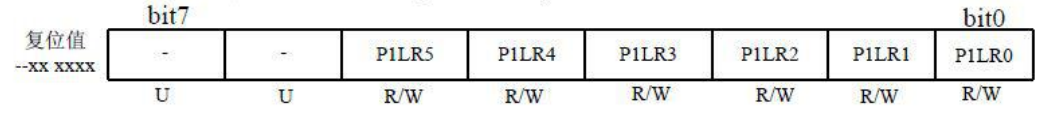

P2LR: P2 口输出锁存寄存器

#### 寄存器2.12: P2LR: P2口输出锁存寄存器(地址: 46H)

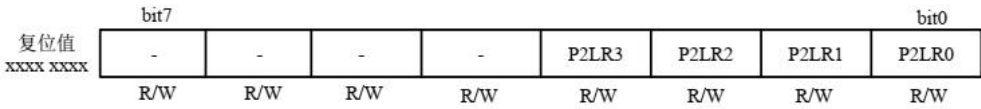

#### PWM5CTL0: PWM5 控制寄存器 0

寄存器9.2: PWM5CTL0: PWM5控制寄存器0(地址: 57H)

| bit |     |                 |     |        |        | bit(   |  |
|-----|-----|-----------------|-----|--------|--------|--------|--|
|     | D0  |                 |     | P5MOD2 | P5MOD1 | P5MOD0 |  |
| R/W | R/W |                 | R/W | R/W    | R/W    | R/W    |  |
|     |     | P5CH1MO P5CH1MO |     |        | P5MOD3 |        |  |

### PWM5CTL1:PWM5 控制寄存器 1

寄存器9.6: PWM5CTL1: PWM5控制寄存器1(地址: 5BH)

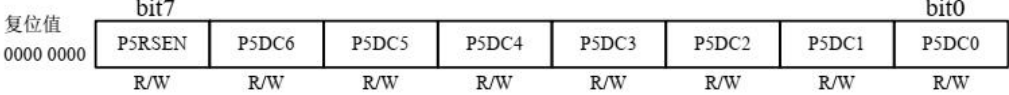

PWM5CTL2: PWM5 控制寄存器 2

寄存器9.9: PWM5CTL2: PWM5控制寄存器2(地址:11CH)

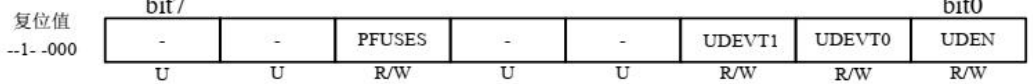

 $\sim$ 

PWM5OC:PWM5 输出控制寄存器

寄存器9.5: PWM5OC: PWM5输出控制寄存器(地址:10EH)

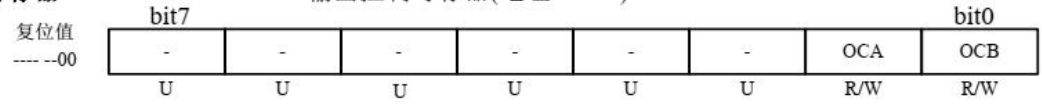

### PWM5PC:PWM5 极性控制寄存器

寄存器9.3: PWM5PC: PWM5极性控制寄存器(地址:11DH)

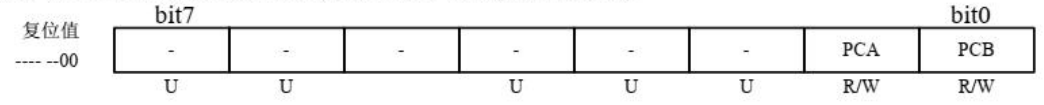

PWM5FC: PWM5 强制控制寄存器

寄存器9.4: PWM5FC: PWM5强制控制寄存器(地址:15DH)

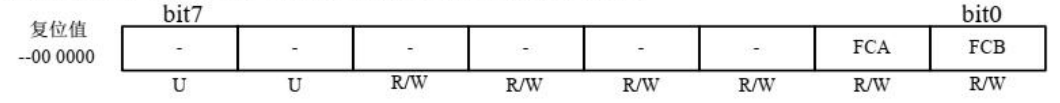

P5ASCTL:PWM5 自动关闭控制寄存器

寄存器9.7: P5ASCTL: PWM5自动关闭控制寄存器(地址: 5CH)

| 复位值       | b <sub>it</sub> |     |     |     |                                                      |     |     |     |  |
|-----------|-----------------|-----|-----|-----|------------------------------------------------------|-----|-----|-----|--|
| 0000 0000 | P5ASE           |     |     |     | P5ASS2 P5ASS1 P5ASS0 P5SSAC1 P5SSAC0 P5SSBD1 P5SSBD0 |     |     |     |  |
|           |                 | R/W | R/W | R/W | R/W                                                  | R/W | R/W | R/W |  |

### PSTRCTL: PWM5 脉冲转向控制寄存器 0

寄存器9.8: PSTRCTL: PWM5脉冲转向控制寄存器0(地址: 5DH)

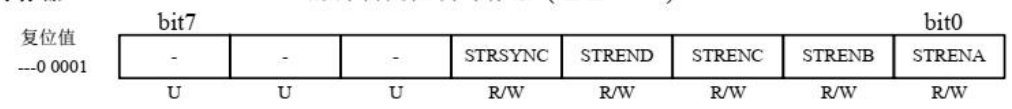

PP5H:PWM5 周期寄存器高 8 位

PP5L:PWM5 周期寄存器低 8 位

PWM5H0:PWM5 占空比寄存器高 8 位

PWM5L0:PWM5 占空比寄存器低 8 位

T2H: 定时器 2 高字节寄存器

T2L: 定时器 2 低字节定时器

T2CTL0: T2 控制寄存器 0

T2CTL1: T2 控制寄存器 1

T0:定时/计数器寄存器 0

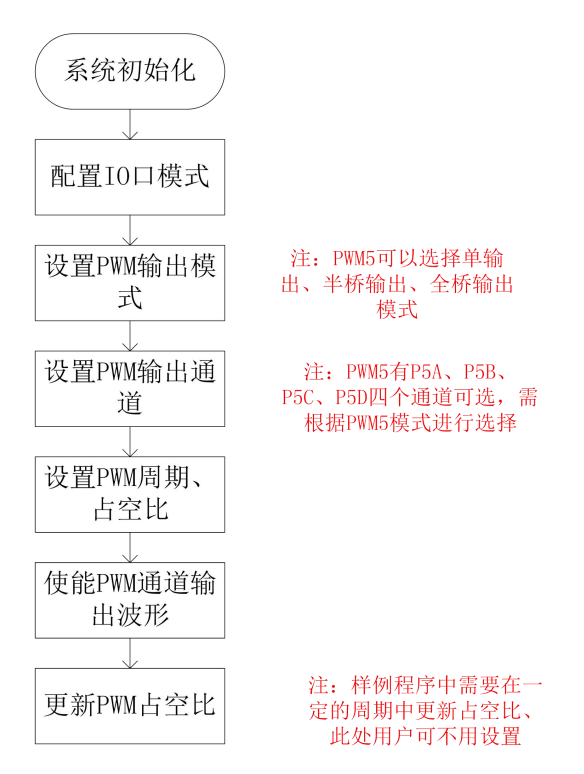

注:PWM3 有三种输出方式,分别为单输出、半桥输出、全桥输出, 以上三种模式均可以采用样例程序框图的流程来达到测试及配置的 目的。

### PWM5 单输出样例简述:

开发环境:ChipON IDE

功能简述: PWM5 周期设置为 100us, 占空比是每 10ms 增加 1%, 满占 空比后清零继续增加。占空比 1s 一个周期,从 0%到 100%循环扫描。 P3A、P3B、P3C、P3D 以 2s 为周期循环累加的方式打开。例如: 先打 开 P3A 的 PWM 输出, 1s 后再把 P3B 打开, 依次循环直至全部打开输 出保持 1s 后关闭全部输出,等待 1s 后再依次打开各个 PWM 输出通道。 硬件连接:P3A、P3B、P3C、P3D 分别接示波器的一个通道,观察 PWM5 输出。

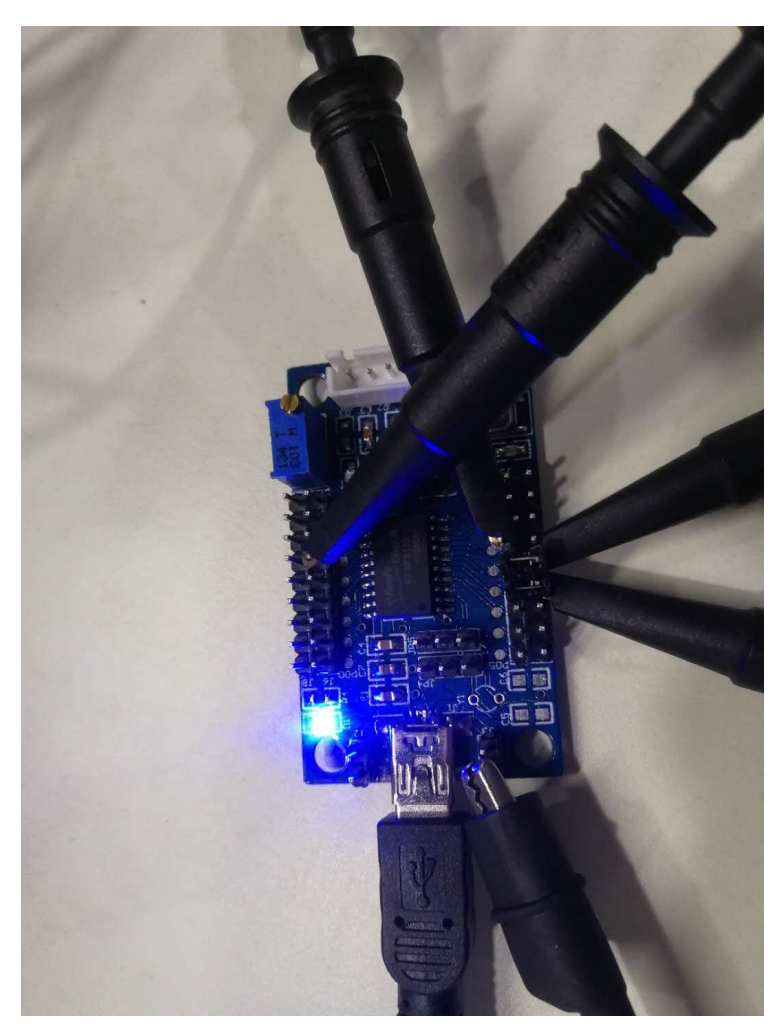

下图为 PWM 波形输出示波器连接通道:

下图为 PWM5 单输出波形:

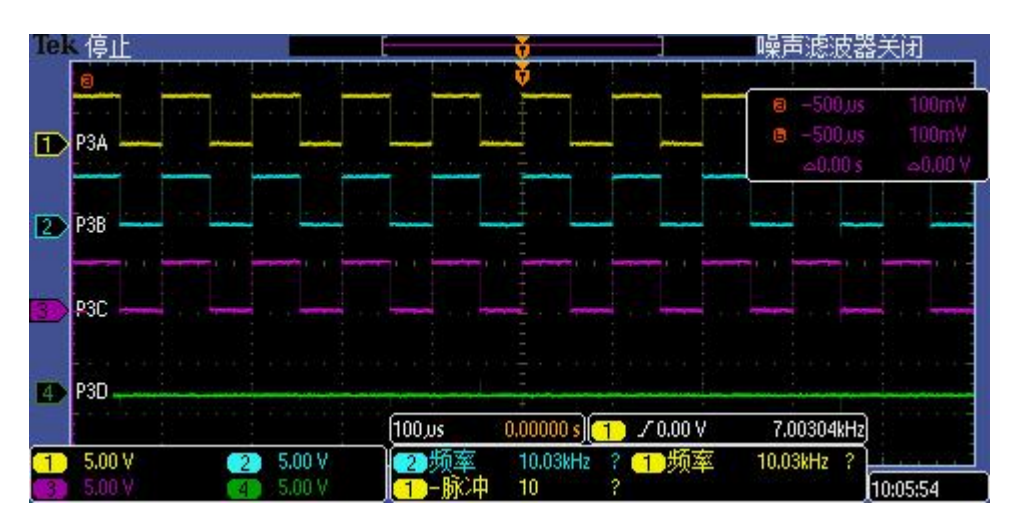

### PWM5 半桥输出样例简述:

功能简述: PWM5 周期设置为 100us, 占空比是每 10ms 增加 1%, 满占 空比后清零继续增加。占空比 1s 一个周期,从 0%到 100%循环扫描。 PWM5 设置为半桥输出模式,P3A 和 P3B 输出互补的 PWM 波形。死区延 时开启,死区延时设置为 3us。

硬件连接: 示波器 P3A、P3B 管脚, 观察 PWM3 输出。

下图为 PWM3 半桥输出波形:

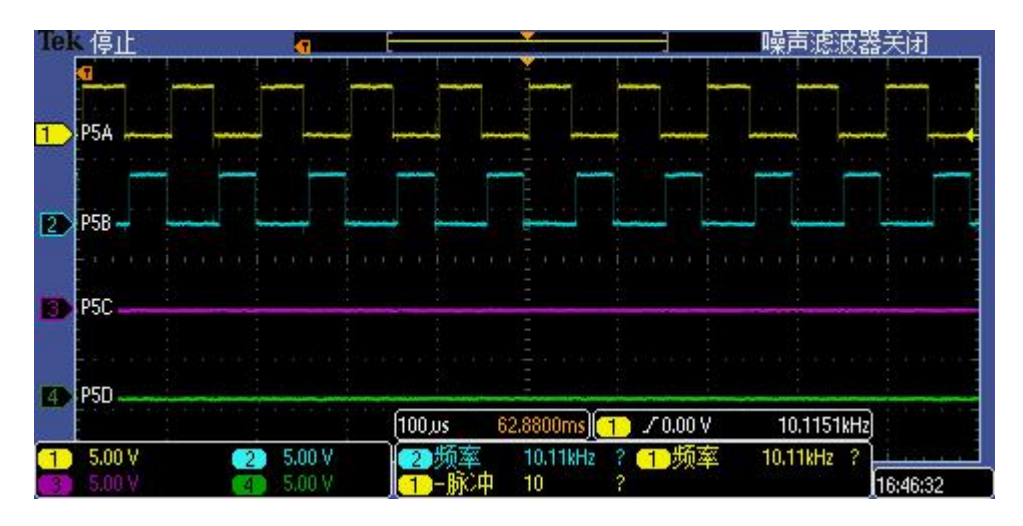

### PWM5 全桥输出样例简述:

功能简述: PWM5 周期设置为 200us, 占空比是每 20ms 增加 1%, 满占

空比后清零继续增加。占空比 2s 一个周期, 从 0%到 100%循环扫描。 每隔 10ms,PWM5 换向一次。PWM5 使能自动关断模式和自动重启模式, 关断源是 INTO 管脚低电平。INTO 管脚高电平 PWM5 正常工作, INTO 低电平 PWM5 关闭。

硬件连接:示波器接 P3A、P3B、P3C、P3D 管脚,观察 PWM5 输出。INT0 接 GND, PWM5 关闭, INTO 脚取消接地, PWM5 恢复输出。

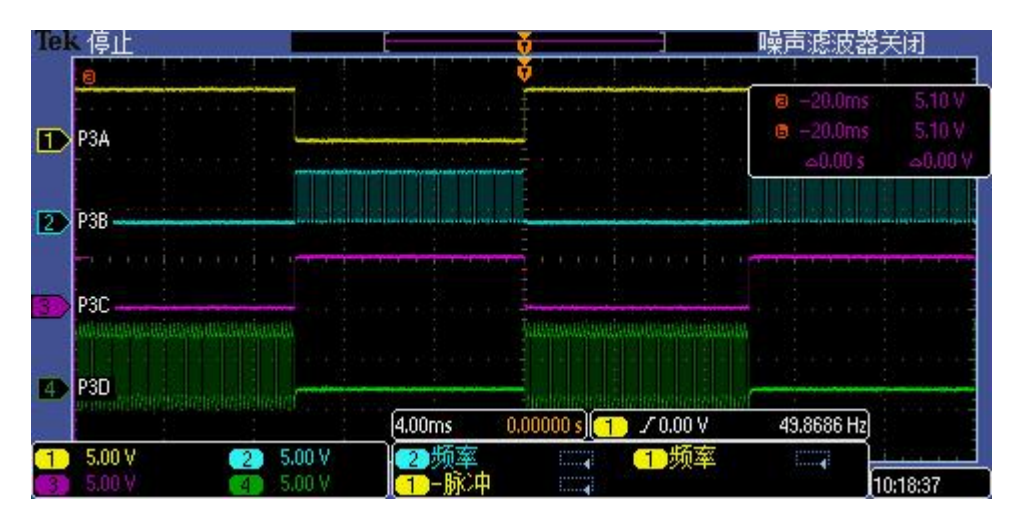

下图为 PWM5 全桥输出波形:

# PWM5 单输出样例参考程序:

初始化时钟及 IO 口;

#### void Mcu\_Init()

```
\{OSCCTL =0x70;//系统时钟设为16M
   OPTR=0X04; //T0设为定时模式, 32分频
   TR1=0;//P1口全部配置为输出口
   P1LR=0;//P1口初始为输出低电平
   TR2=0;P2LR=0;\}
```
PWM5 输出模式及通道设置函数:

```
void PWM5 Init()
\left\{ \right.PWM5CTL0 =0x0C;//单输出模式, P5A/C、P5B/D均为高电平有效
    PWM5OC =0;//P5A/B均为PWM输出模式
    PWM5PC =0;//P5A/B均为高电平有效
    PWM5FC =0;//强制输出,改为默认值
    PWM5CTL1 =0;//关闭自动重启功能, 死区延时设置清零
    P5ASCTL =0;//关断状态位清零, 禁止自动关闭, P5A/B/C/D关闭态默认是0
    PSTRCTL =0x1F;//命令周期后立即输出转向更新, P5A输出PWM波形
    PWM5CTL2 =0x01;//关闭熔丝位设置, 设置更新使能
    PP5H=0;
    PP5L=99;//周期是(99+1)*0.5uS=100us, 10K主频。
    PWM5H0=0;
    PWM5L0=50;
    T2H=0;T2L = 0;
    T2CTL0 =0x07; //T2时钟源是晶振频率, 预分频比1:16, 后分频的值是1, T2打开
    T2CTL1 =0;//向上计数, 禁止触发AD
\overline{\phantom{a}}
```
延时函数(使用 T0 定时器):

```
void Delay ms (unsigned int k)
\{for (k>0; k--)\{T0 = 132;T0IF=0;
            while (!TOIF) ;
      \}\Big\}
```
主函数:

```
void main()\left\{ \right.unsigned char i=0;Mcu Init();
     PWM5 Init();
     while (1)\{Delay_ms(10);
           i++;if(i>100)\{i=0;if (PSTRCTL<0x0F) //依次打开各个PWM3输出通道
                 \{PSTRCTL=PSTRCTL<<1;
                      PSTRCTL++;
                 \}else//关闭全部PWM输出
                 \{PSTRCTL=0;
                 \}\}PWM5L0 =i;//PWM3占空比更新
     \hspace{0.1cm} }
\mathcal{E}
```
PWM5 半桥输出样例参考程序:

### MCU 初始化:

```
void Mcu Init()
\left\{ \right.OSCCTL =0x70;//系统时钟设为16M
    OPTR=0X04; //T0设为定时模式, 32分频
    TR1=0;//P1口全部配置为输出口
    P1LR=0;//P1口初始为输出低电平
    TR2=0;P2LR=0;\}
```
PWM 模块初始化:

```
void Mcu_Init()
\left\{ \right.OSCCTL =0x70;//系统时钟设为16M
     OPTR=0X04; //T0设为定时模式, 32分频
     TR1=0;//P1口全部配置为输出口
     P1LR=0;//P1口初始为输出低电平
     TR2=0;P2LR=0;\left\{ \right\}
```
延时函数:

```
void Delay ms (unsigned int k)
\{for (k>0; k--)\{T0=132;T0IF=0;while (! TOIF) ;
     \}\}
```
主函数:

```
void main()\{unsigned char i=0;<br>Mcu_Init();
      PWM5_Init();
      \textbf{while} (1)\{Delay_ms(10);
            i++;if(i>100)\{i=0;\}PWM5L0 =i;//PWM5占空比更新
     \qquad \}\bar{\mathrm{t}}
```
### PWM5 全桥输出样例参考程序:

MCU 初始化(时钟、IO 口):

```
void Mcu Init()
\left\{ \right.OSCCTL =0x70;//系统时钟设为16M
     OPTR=0X04: //T0设为定时模式, 32分频
     TR02 = 1;TR1=0;//P1口全部配置为输出口
     P1LR=0;//P1口初始为输出低电平
     TR2=0;P2LR=0;\overline{\phantom{a}}
```
### PWM 模块初始化:

```
void PWM5 Init()
\left\{ \right.PWM5CTL0 =0x4C;//全桥正向输出模式, P5A/C、P5B/D均为高电平有效
    PWM5OC =0;//P5A/B均为PWM输出模式
    PWM5PC =0;//P5A/B均为高电平有效
    PWM5FC =0://强制输出,改为默认值
    PWM5CTL1 =0x80;//使能自动重启功能
    P5ASCTL =0x40;//关断状态位清零, 使能INT0低电平自动关闭, P5A/B/C/D关闭态默认是0
    PSTRCTL =0x1F;//下个PWM周期后输出转向更新, P5A/B/C/D输出PWM波形
    PWM5CTL2 =0x01;//关闭熔丝位设置, 设置更新使能
    PP5H=0:
    PP5L=99;//周期是(99+1)*0.5uS=100us, 10K主频。
    PWM5H0=0;PWMSLO=0;T2H=0;T2L=0;T2CTL0 =0x07; //T2时钟源是晶振频率, 预分频比1:16, 后分频的值是1, T2打开
    T2CTL1 =0;//向上计数, 禁止触发AD
\}
```
### 延时函数(T0 定时器):

```
void Delay ms (unsigned int k)
\left\{ \right.for (k>0; k--)\{T0 = 132;TOIF=0;while (!TOIF) ;
        \mathcal{E}\hspace{0.02cm}\}
```
## 主函数:

```
void main()\{unsigned char i=0;Mcu_Init();
    PWM5_Init();
    while (1)\{PWM5CTL0 =0x4C;//全桥正向模式
         Delay_ms(10);//保持10ms
         i++;if(i>100)//i溢出后归零
         \{i=0;\}PWM5L0 =i;//占空比更新
         PWM5CTL0 =0xCC;//全桥反向模式
         Delay_ms(10);\rightarrow\}
```
### PWM5 模块应用注意事项:

1、PWM5 边沿对齐模式周期计算公式:

★ 式9.1: PWM周期=(<PP5H:PP5L>+1)·Tryrer (T2预分频比) 2、PWM5 中心对齐模式周期计算公式:

★ 式9.2: PWM周期=(<PP5H:PP5L>)·T<sub>INTHF</sub>(T2预分频比)·2 注: Tiving内部高频振荡器时钟周期

3、PWM5 边沿对齐模式脉冲宽度、占空比计算公式:

★ 式9.3: 脉冲宽度=(PWM5H0:PWM5L0)·T<sub>INTHE</sub>·(T2预分频比)

★ 式9.4: 占空比=  $\frac{1+\frac{1}{2}m}{\frac{1}{2}m}$  =  $\frac{1-\frac{1}{2}m}{\frac{1}{2}m}$  =  $\frac{1-\frac{1}{2}m}{\frac{1}{2}m}$ 

4、PWM5 中心对齐模式脉冲宽度、占空比计算公式:

★ 式9.5: 脉冲宽度=(PWM5H0:PWM5L0)·T<sub>INTHF</sub>·(T2预分频比)·2

★式9.6: 占空比=  $\frac{$ 脉冲宽度 = PWM5H0:PWM5L0 由上述公式可知,占空比为 0%和 100%满足条件如下:

1、边沿对齐模式:

0%: 占空比寄存器为 0

100%:占空比寄存器为大于等于( PP5+1)(其中 PP5 为周期寄 存器)

2、中心对齐模式:

0%: 占空比寄存器为 0

100%:占空比寄存器为大于等于 PP5(其中 PP5 为周期寄存器) 在半桥模式下,占空比为 0%或者 100%时,只有在边界 PWM 变 化时插入死区,否则不插入死区。

5、当 T2 启动时占空比寄存器立即更新。占空比寄存器的值更新 到占空比缓冲器中时,才真正完成了占空比寄存器的设置。

6、PWM5 分辨率计算公式:

分辨率= Log[4(<PP5H:PP5L>+1)] ★ 式9.7: 位  $log2$ 

7、死区延时时间计算公式:

★ 式9.8: 延时时间= PDC<6:0> • TryTHE

8、通过选择 T2 的计数方式,从而产生边沿对齐和中心对齐的 PWM 信号。当 T2 向上计数时,产生边沿对齐的 PWM 信号: 当 T2 向上 向下计数时,产生中心对齐的 PWM 信号。

9、半桥输出模式具有死区延时功能,由于外部电路中的开关管 等原件导通和截止时间存在差异,可用来防止在半桥驱动电路中产生 直通电流,损坏相关电路。

10、若切换前电平和切换后输出电平无变化时不插入死区,若切 换前输出电平和切换后输出电平有变化时,则插入死区。

11、影响关断源触发的信号是电平信号而不是边沿信号,只要关 断电平存在关断状态就会保持。